## [DRONE.IO](http://drone.io) AND [GITEA.IO](http://gitea.io) FOR LIGHTWEIGHT CONTINUOUS INTEGRATION (CI) GIT WITH CI

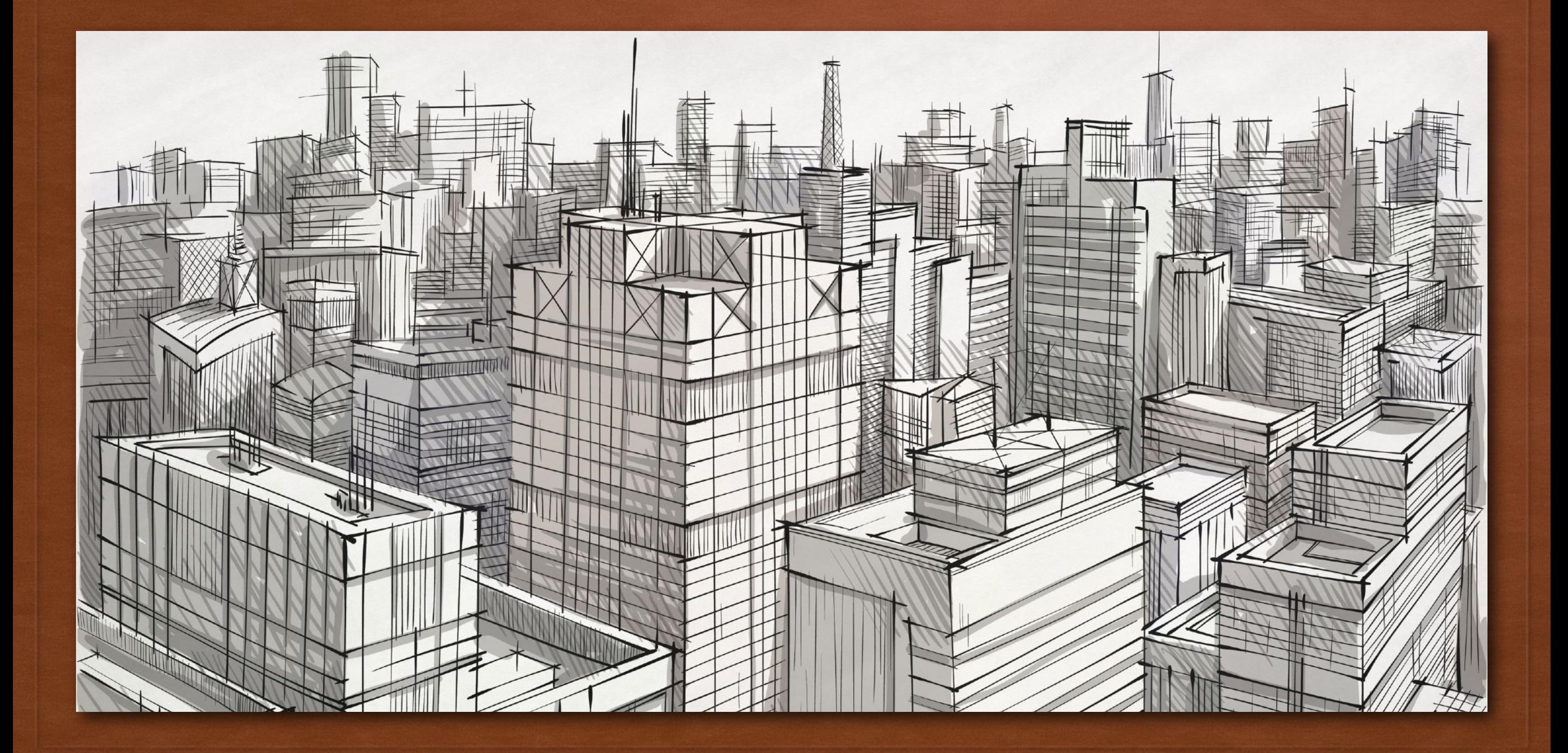

## BUILD STUFF WITH GIT AND CI

CONTINUOUS INTEGRATION (CI) IS THE PROCESS OF AUTOMATING THE BUILD AND TESTING OF CODE EVERY TIME A TEAM MEMBER COMMITS CHANGES TO VERSION CONTROL *1)*

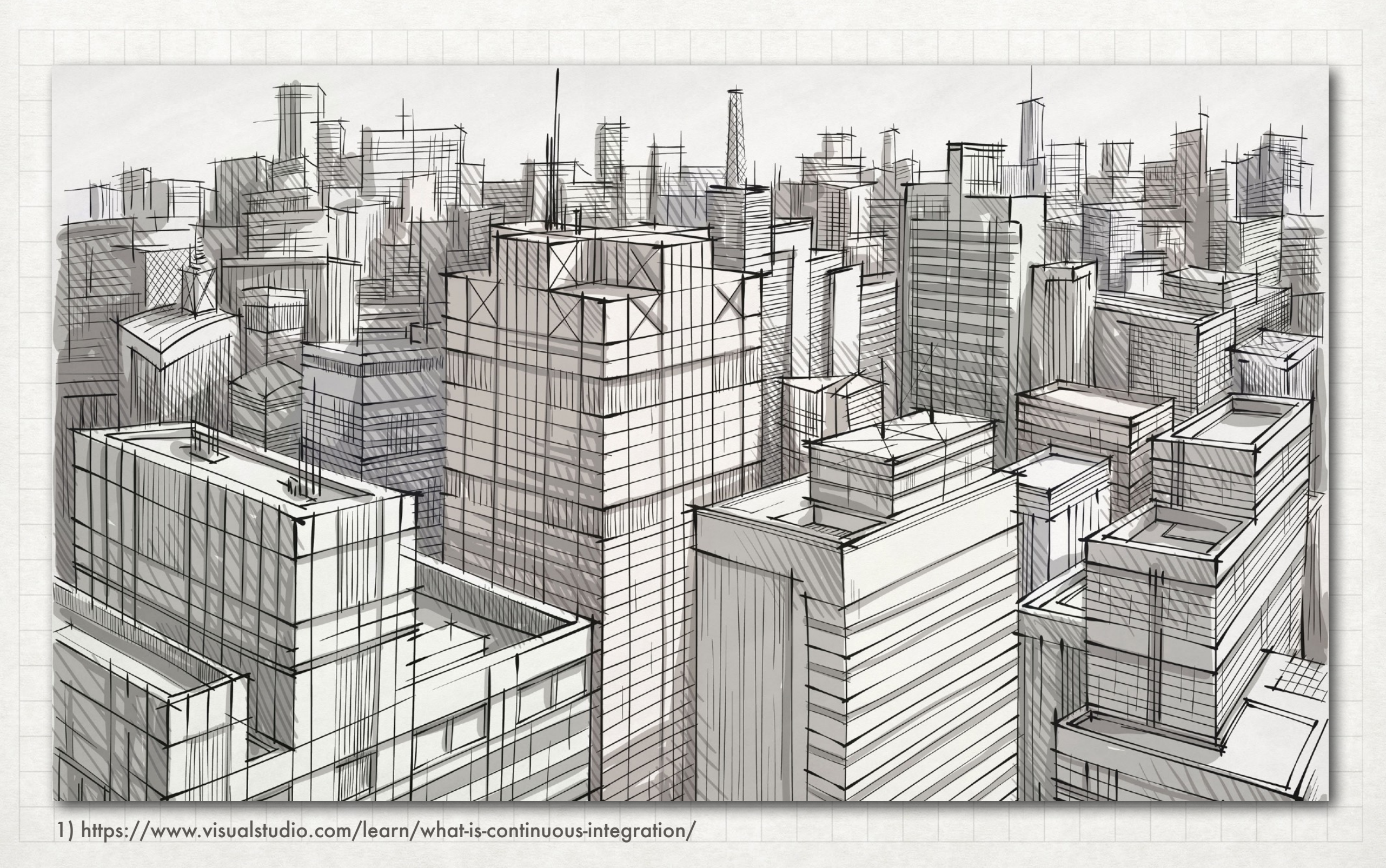

## CI ALTERNATIVES CI TOOLS

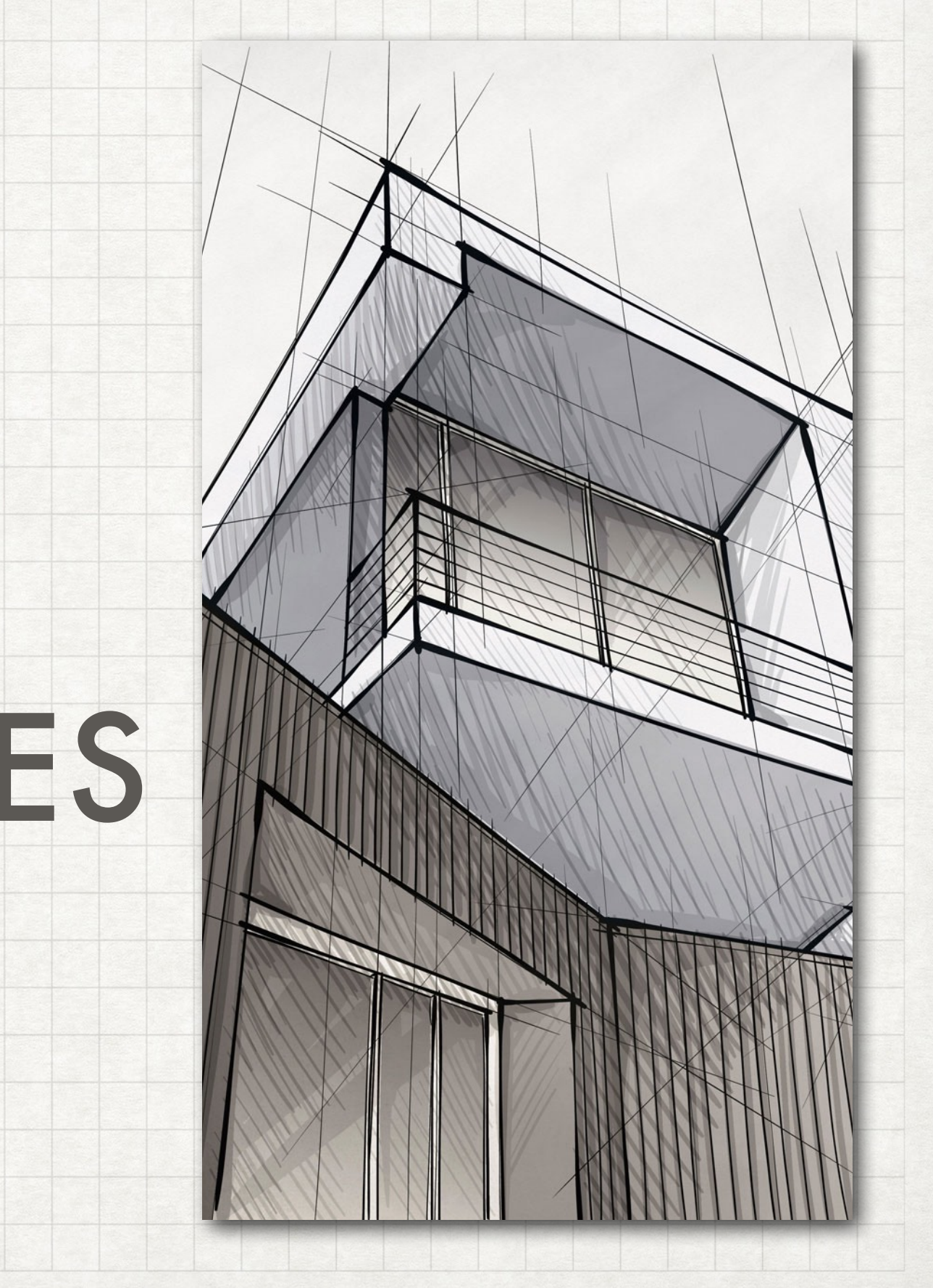

## TRAVIS CI

- free only for Open Source projects
- no self-hosting (?)

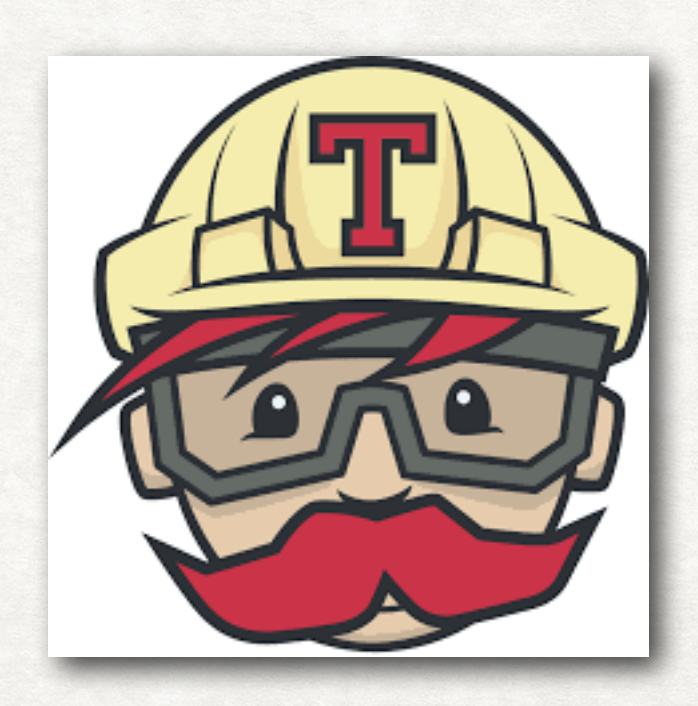

## CIRCLE CI

- limited self-hosting, free version only for 2 Ubuntu versions
- limited free plan
- only Github and Bitbucket integrations
- limited to specific languages (Go (Golang), Haskell, Java, PHP, Python, Ruby/Rails, Scala)

circleci

### JENKINS CI

- rather complex to setup / define pipelines / workflows (but "Jenkins Blue Ocean" makes it a lot easier)
- may need a bunch of plugins to get desired functionality
- based on Java, higher system requirements

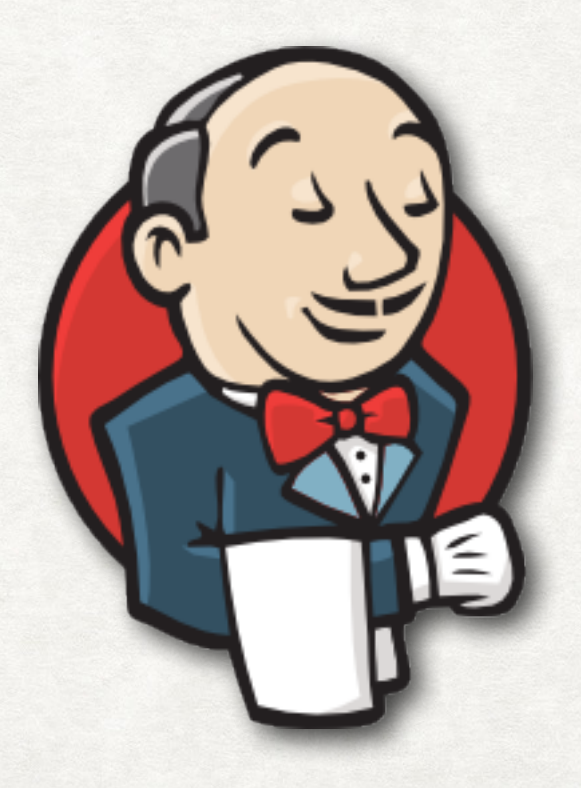

### GITLAB CI

- installs / runs a bunch of bundled software packages (Postgres, Nginx, Prometheus, Ruby, Sidekiq, Docker Registry, Kubernetes support, …)
- rather high system requirements

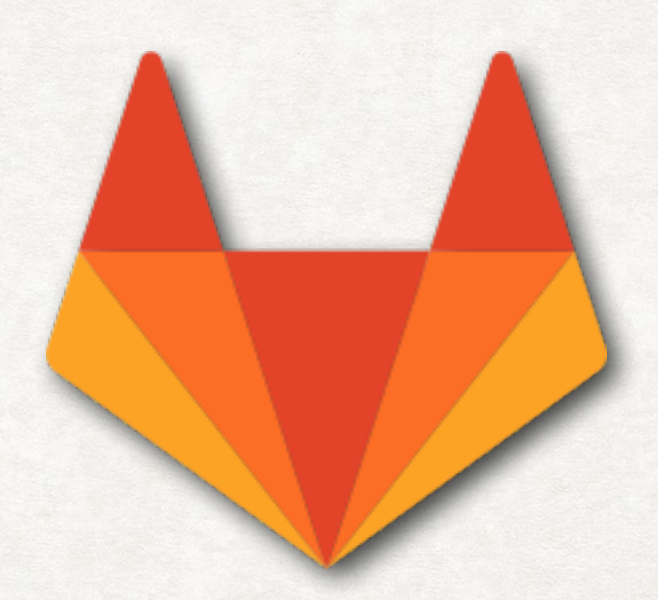

### [DRONE.IO](http://drone.io)

#### CONFIGURATION AS CODE. DOCKER NATIVE.

Drone is a lightweight, powerful continuous delivery platform built for containers.

Drone is packaged and distributed as a Docker image and can be downloaded from Dockerhub.

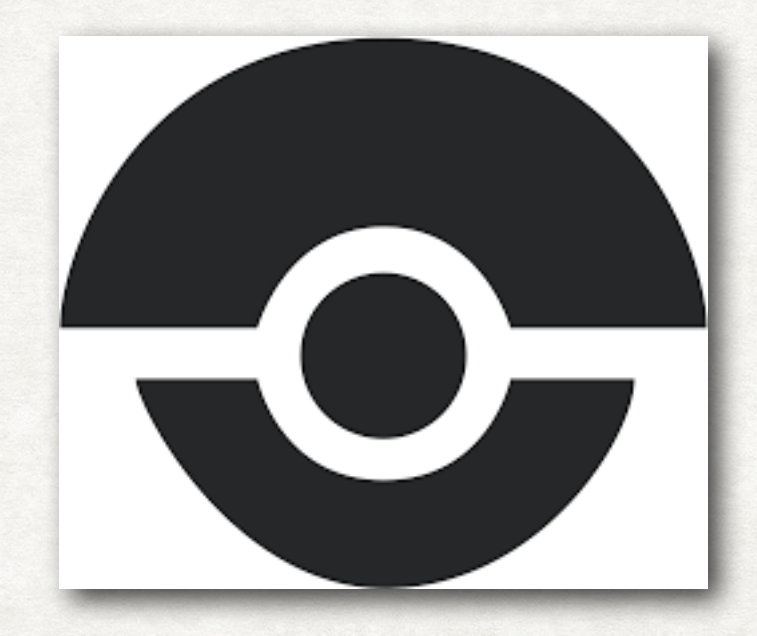

### INSTALLATION [DRONE.IO](http://DRONE.io)

- <http://docs.drone.io/installation/>
- [http://docs.drone.io/install-for](http://docs.drone.io/install-for-gitea/)[gitea/](http://docs.drone.io/install-for-gitea/)
- default storage engine is an embedded SQLite database, Mysql, Postgres supported
- "install" via Docker Compose starts the "drone server" and a "drone agent", which is running the builds
- standalone or with proxy (Nginx, Apache, Caddy, ...) possible
- SSL, Letsencrypt supported

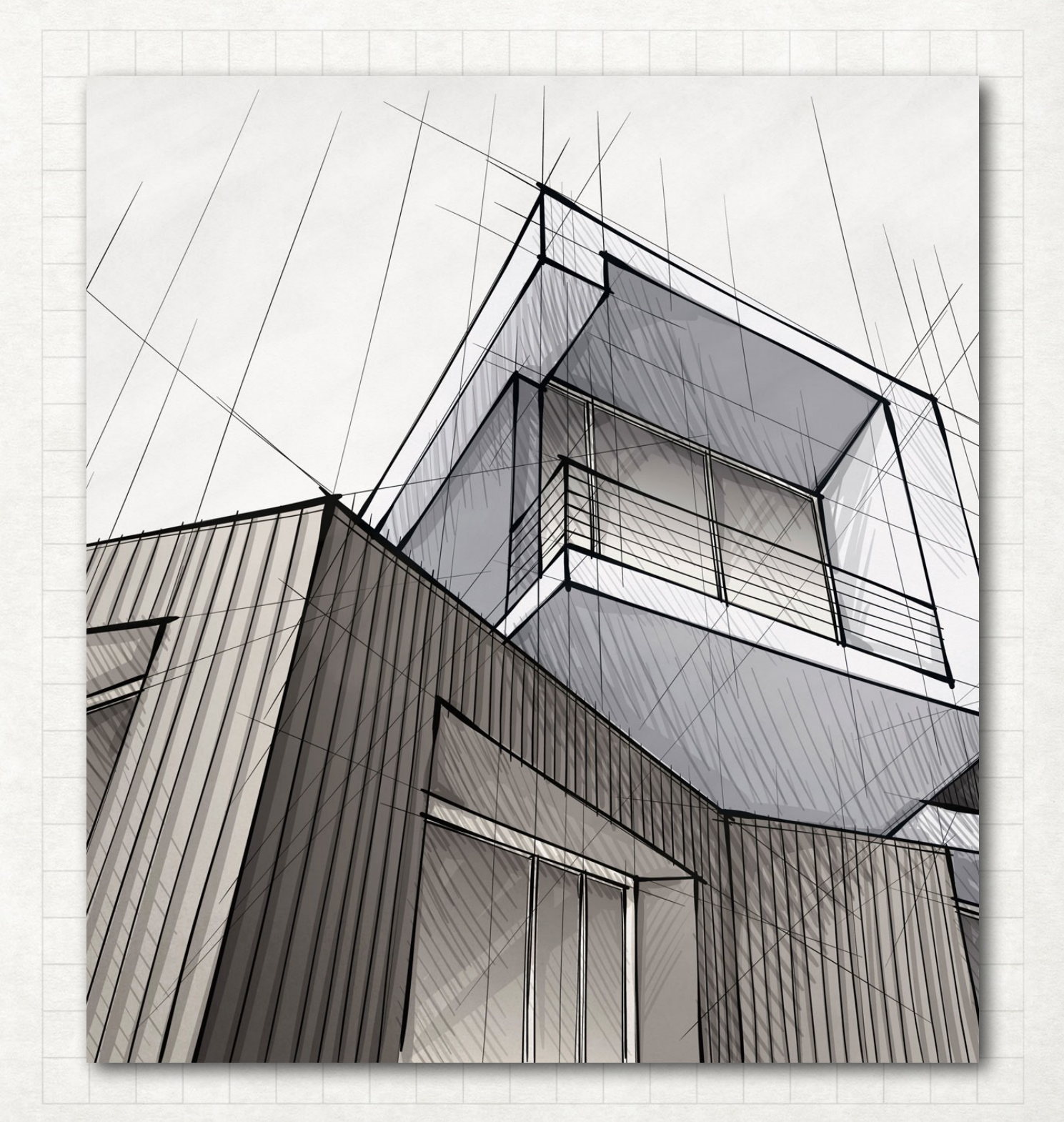

### [DRONE.IO](http://drone.io)

#### EXAMPLE WITH DOCKER-COMPOSE USING GITEA

#### version: '2'

#### services:

drone-server: image: drone/drone: 0.8

#### ports:

#### $-8000:8000$

 $-9000$ 

volumes:

- /var/lib/drone:/var/lib/drone/

restart: "always"

#### environment:

- DRONE\_OPEN=\${DRONE\_OPEN}
- DRONE\_HOST=\${DRONE\_HOST}
- DRONE\_GITEA=true
- DRONE\_GITEA\_URL=\${DRONE\_GITEA\_URL}
- DRONE\_SECRET=\${DRONE\_SECRET}
- DRONE\_ADMIN=smoises

drone-agent:

image: drone/agent:0.8

#### restart: "always"

depends\_on:

- drone-server

#### volumes:

- /var/run/docker.sock:/var/run/docker.sock environment:

- DRONE\_SERVER=drone-server:9000
- DRONE\_SECRET=\${DRONE\_SECRET}

#### docker-compose.yml

DRONE\_HOST=www.myserver.de DRONE\_GITEA\_URL=http://www.my-git-server.de:1337/ DRONE\_SECRET=abcde222222111 DRONE\_OPEN=false

.env

## DRONE INTEGRATIONS

- Gitea / Gogs authentication via username / password (Gitea has no OAuth2 support)
- besides Gitea and Gogs, Github, Gitlab, Bitbucket etc. are also possible (mostly using OAuth2)

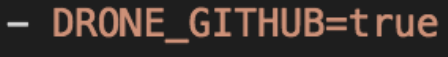

- DRONE\_GITHUB\_CLIENT=\${DRONE\_GITHUB\_CLIENT}
- DRONE\_GITHUB\_SECRET=\${DRONE\_GITHUB\_SECRET}

### SCALING VIA AGENTS

- you can add more agents to increase the number of parallel builds
- you can also adjust the agent's DRONE\_MAX\_PROCS=1 environment variable to increase the number of parallel builds for that agent

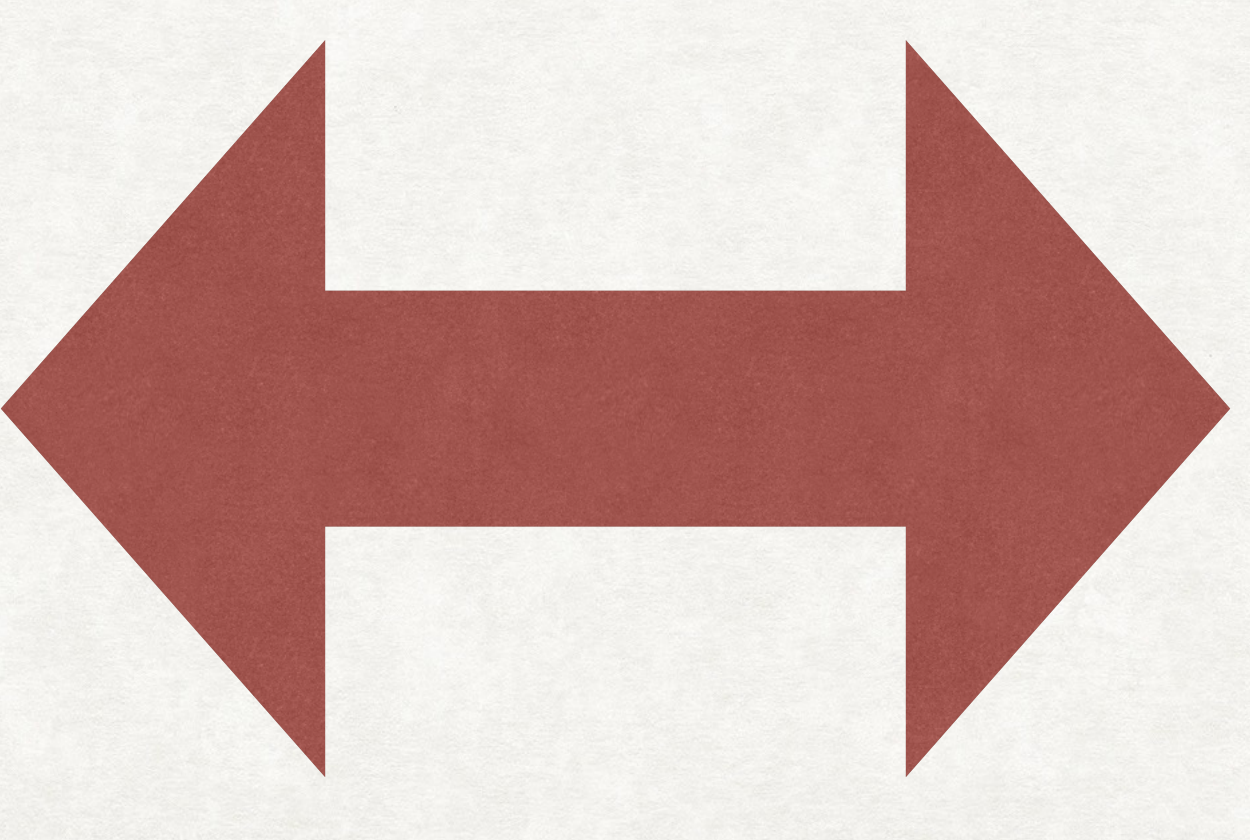

### PIPELINES

- define a list of steps to build, test and deploy your code
- pipeline steps are executed serially, in the order in which they are defined
- if a step returns a non-zero exit code, the pipeline immediately aborts and returns a failure status a459995f23
- the names of the steps are completely arbitrary
- Drone supports parallel step execution
- parallel steps are configured using the group attribute

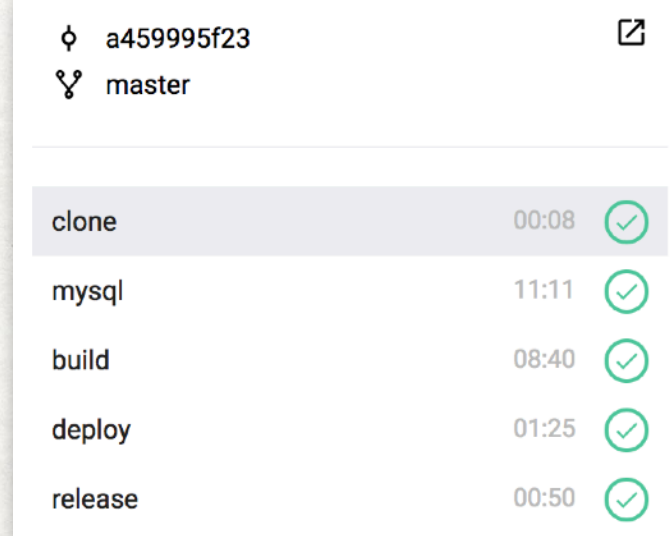

# WITH GROUPS A PIPELINE

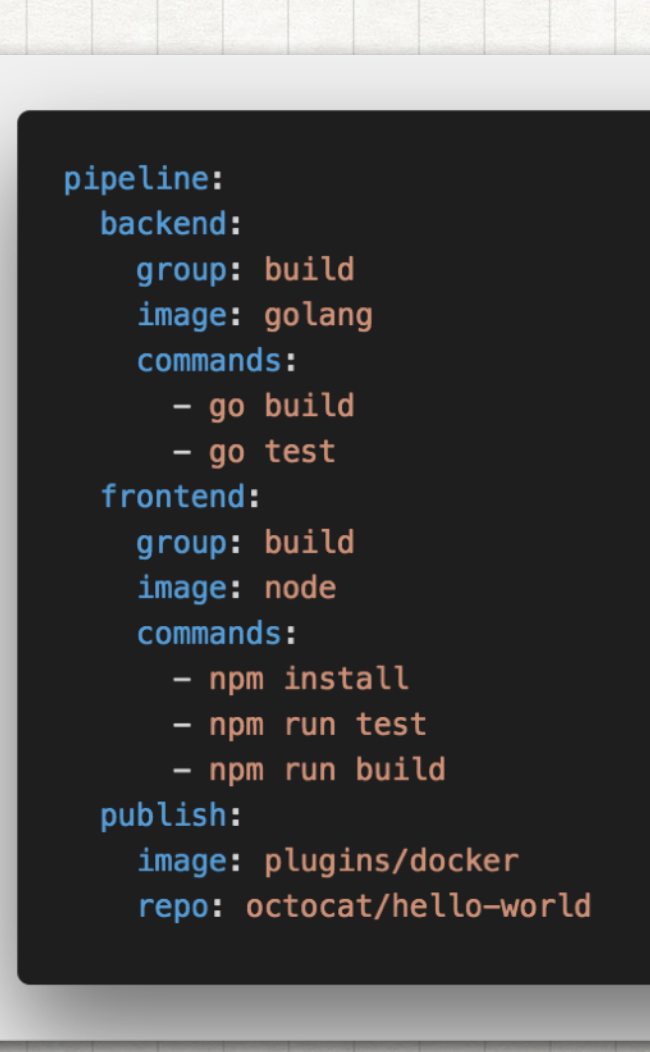

### PIPELINE VARIABLES

- similar to e.g. Gitlab CI, you can define variables in your .drone.yml file which will be available in your docker containers or in succeeding bash scripts etc.
- tip: you can also clone additional repos to have a central place for e.g. deployment scripts - don't copy / paste dozens of bash lines to your pipelines' "commands" sections

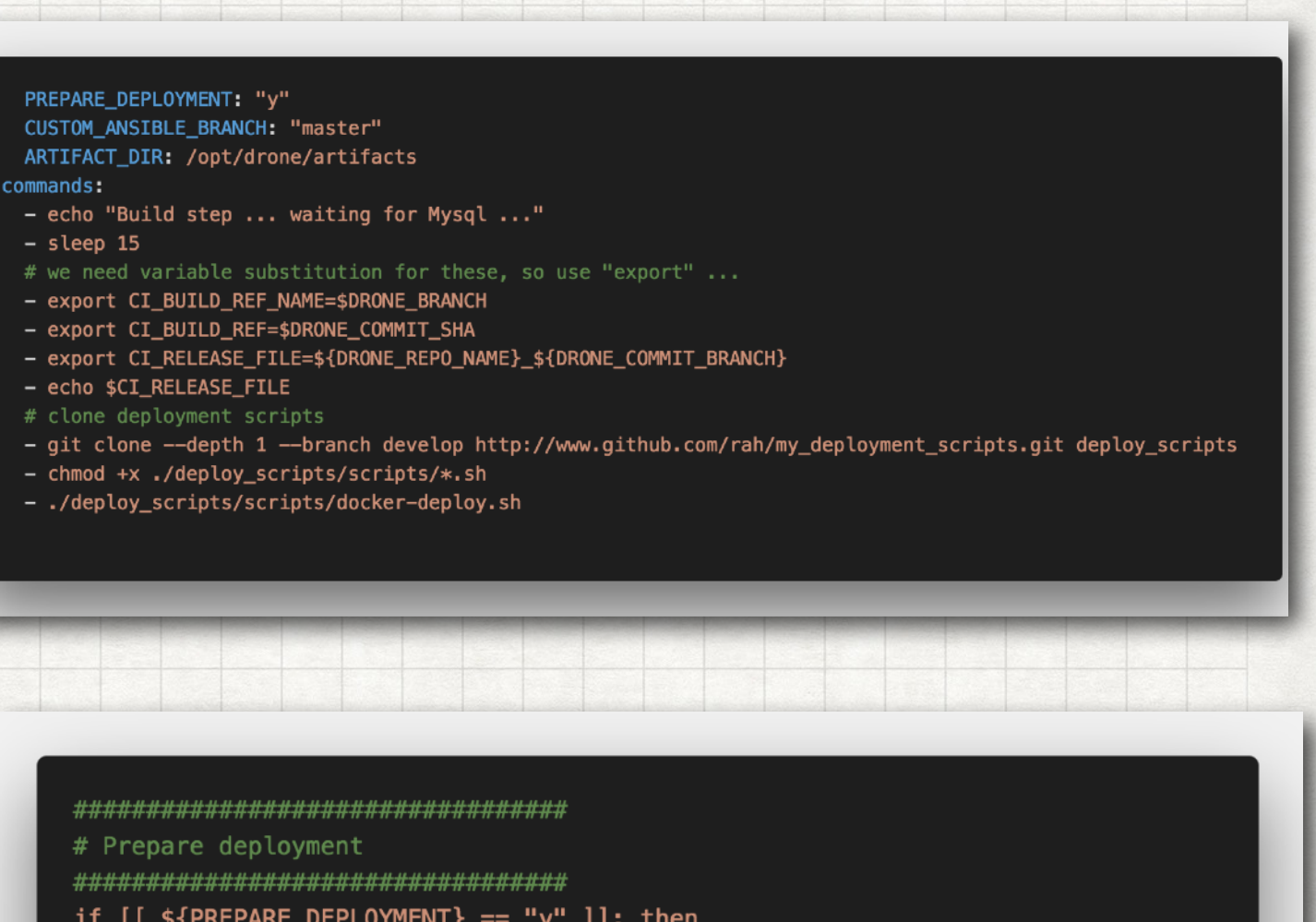

- if  $[$   $\{$  \${PREPARE\_DEPLOYMENT} == "y" ]]; then echo "Preparing deployment ..." # copy everything to build dir, for the artifact? cd \${WEB\_BASEDIR}/
	- if [[ -d \$SHOP\_BUILD\_DIR/build ]]; then rm -Rf \$SHOP\_BUILD\_DIR/build; fi

### DOCKER VOLUMES

- only available to trusted repositories
- for security reasons should only be used in private environments

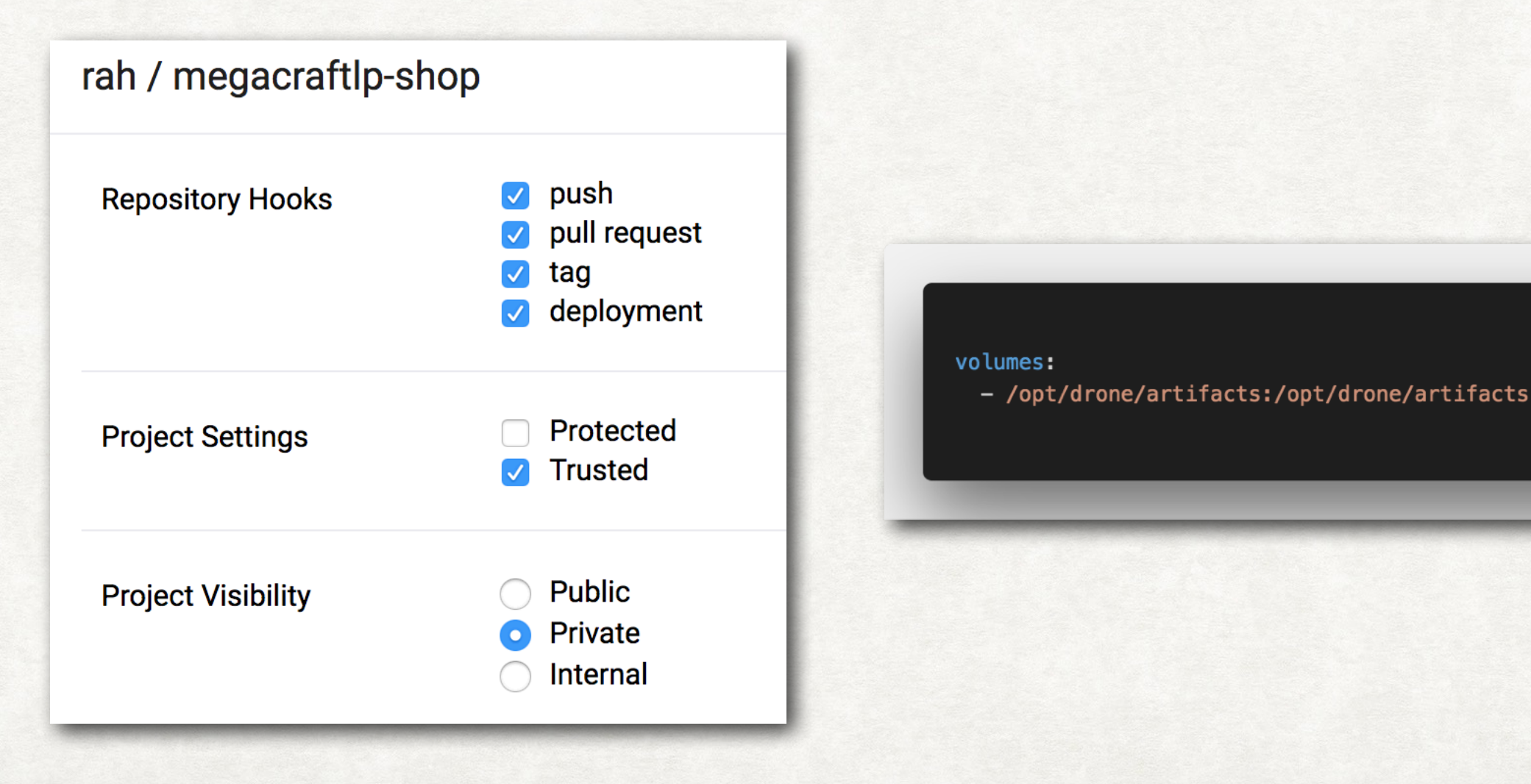

SECRETS

- Drone provides the ability to store named parameters external to the Yaml configuration file, in a central secret store
- the secrets are exposed to the plugin as uppercase environment variables
- drone secret add \

 -repository rah/megacraftlp-shop \ -name ssh\_private\_key \ -value @/opt/drone/id\_rsa

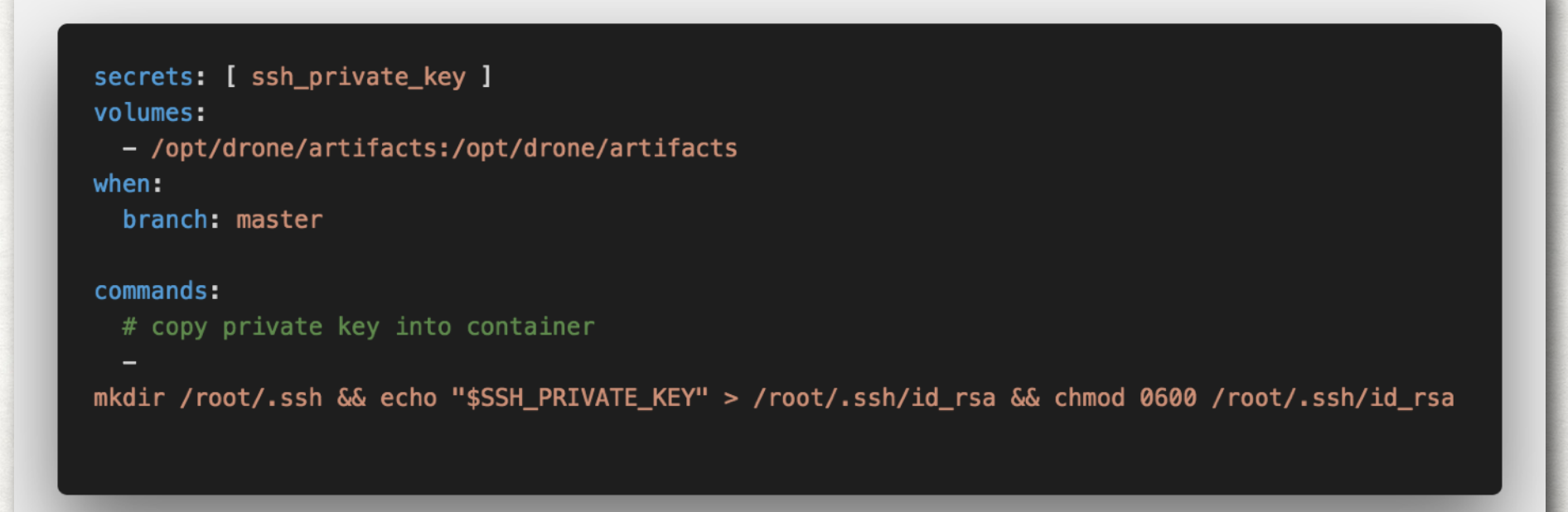

### CONDITIONAL BUILDS

- Drone supports defining conditional pipelines and steps
- matrix builds are supported
- other conditions include status of builds, GIT events, environments or platforms as well as only for certain instances, e.g.

```
slack-notification:
    image: plugins/slack
    \sim 100when:
      status: [ success, failure ]
      event: [ push, tag, deployment, pull_request ]
scp-deploy:
 when:
    environment: production
    event: deployment
    \mathbf{r}matrix-build:
  when:
    matrix:GO_VERSION: 1.5
      REDIS_VERSION: 2.8
```
### SERVICES

- allow you to run any container during the execution of your build process
- all services are in the same subnet with the process build containers

build: image: rah/php7-apache # environment per build step environment: # this has to match the Mysql service values below! DB\_NAME: "shopware" DB\_HOST: "mysql" MYSQL\_USER: "shopware" MYSQL\_PASSWORD: "shopware" mysql: image: percona: 5.7 environment: MYSQL\_DATABASE: shopware MYSQL\_USER: shopware MYSQL\_PASSWORD: shopware MYSQL\_ROOT\_PASSWORD: root

#### ("PROMOTE BUILDS") TRIGGER DEPLOYMENTS

- when you promote a commit or tag it triggers a new pipeline execution with event type deployment
- you can use the event type and target environment to limit step execution
- drone deploy <repo> <br/> <br/>build> <environment>
- e.g. drone deploy octocat/hello-world 24 staging
- Not available via UI (see https://github.com/drone/drone-ui/pull/ 191) or API yet :(,
- but there are PRs / patches

# PROMOTE A BUILD

#### pipeline:

build: image: golang commands: - go build  $-$  go test

#### publish:

image: plugins/docker registry: registry.heroku.com repo: registry.heroku.com/my-staging-app/web  $when:$ 

event: deployment

environment: staging

- Drone offers a REST API with token authentication
- APIs in Node, Go, Python and Ruby, see [http://docs.drone.io/api](http://docs.drone.io/api-overview/)[overview/](http://docs.drone.io/api-overview/)
- Node API, commands at [https://github.com/drone/drone-node/](https://github.com/drone/drone-node/blob/master/lib/client.js) [blob/master/lib/client.js](https://github.com/drone/drone-node/blob/master/lib/client.js), example:

```
const Drone = require('drone-node');
const client = new Drone.Client({ url: 'https://your.drone.server.com', token: 'SoMeToKeN' });
client.getRepos().then((repos) => {
 // lists all the repos available to the authenticated user
\});
```
### PLUGINS AS DOCKER IMAGES PLUGINS

- Plugins are Docker containers that perform pre-defined tasks and are configured as steps in your pipeline. Plugins can be used to deploy code, publish artifacts, send notification, and more
- Example: [http://](http://docs.drone.io/creating-custom-plugins-bash/) [docs.drone.io/creating](http://docs.drone.io/creating-custom-plugins-bash/)[custom-plugins-bash/](http://docs.drone.io/creating-custom-plugins-bash/)

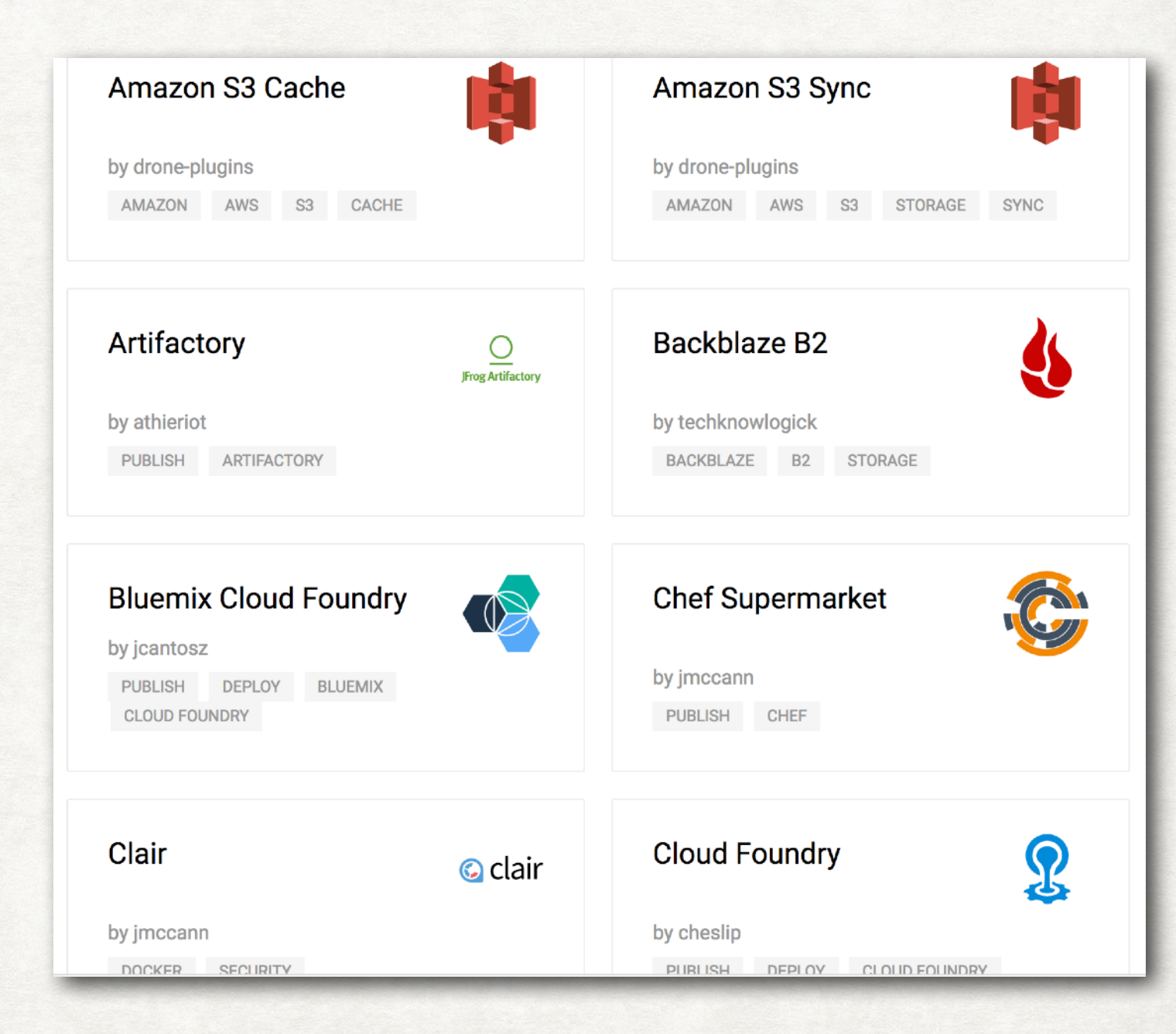

# PLUG ME IN

#### pipeline:

backend: image: golang commands:

- $-$  go get
- go build
- $-$  go test

#### docker:

image: plugins/docker username: kevinbacon password: pa55word repo: foo/bar tags: latest

#### notify:

image: plugins/slack channel: developers username: drone

### DRONE LINKS

- https://drone.io/
- https://discourse.drone.io/ for support
- https://blog.maqpie.com/2017/03/21/build-and-deployapplications-using-drone-ci-docker-and-ansible/
- https://drailing.net/2018/02/setting-up-continuous-delivery-withdrone/
- https://rancher.com/building-super-fast-docker-cicd-pipelinerancher-droneci/

## GIT WITH A CUP OF TEA GITEA

Ô

្រ

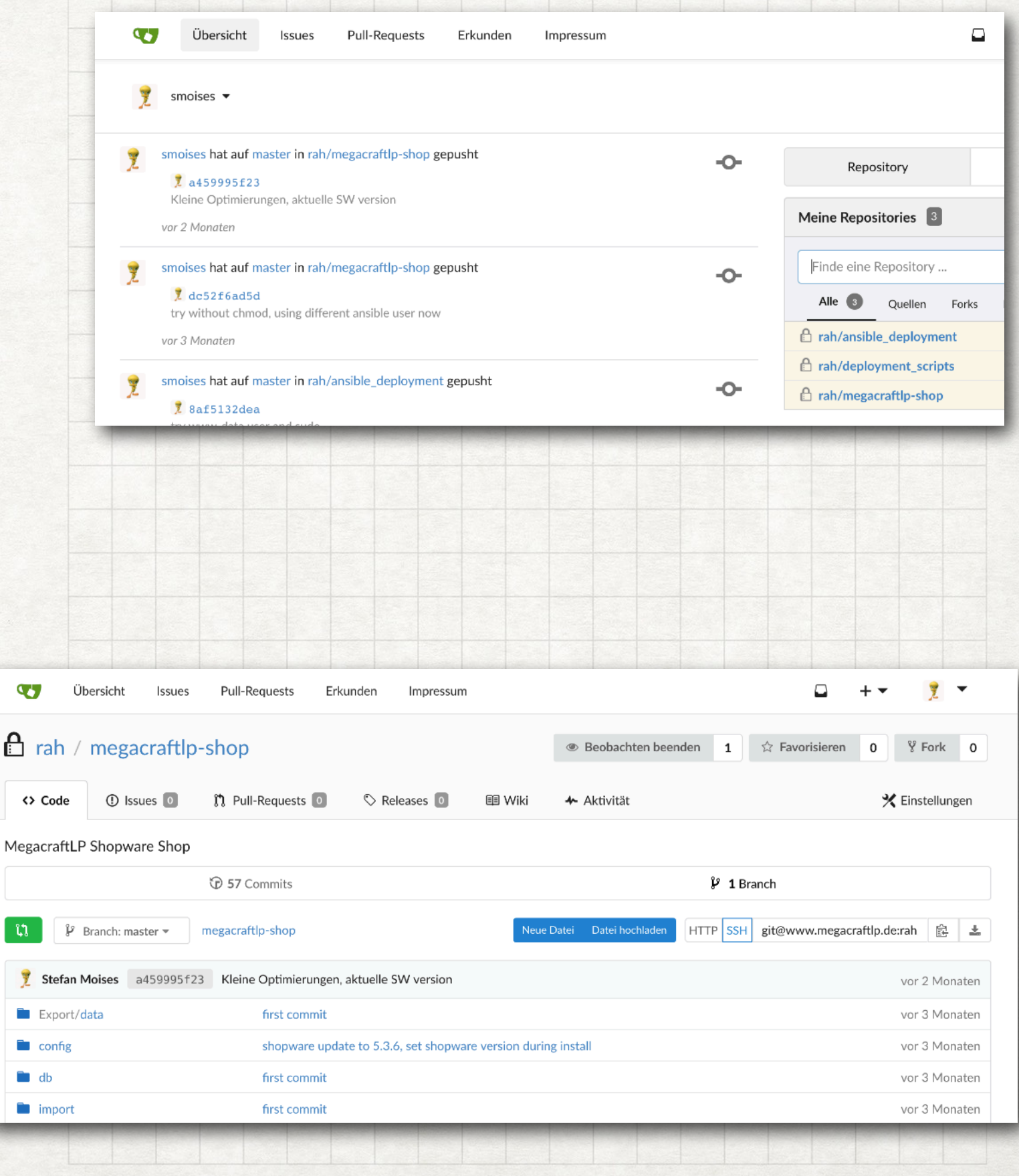

#### INSTALLATION **GITEA**

- via Docker
- from binary
- from source
- from package
- install e.g. using systemd on Ubuntu

*sudo vim /etc/systemd/system/gitea.service sudo systemctl enable gitea sudo systemctl start gitea*